TR-A-0028 誘発電位記録解析システム  $\left\{ \cdot \right\}$ 西村耕也 · 佐藤隆夫 · 大沢五住 Koya Nishimura, Takao Sato, Izumi Ohzawa

# 1988.4.26

ATR視聴覚機構研究所

### 誘発電位記録解析システム

西村耕也、佐藤隆夫、大沢五住

Koya Nishimura ,Takao Sato ,Izumi Ohzawa

[要約]

ATR視認党機構研究所視党研究窒では主として両眼視、迎動視に閲して、視党誘発 屯位(視党刺激によって誘発される悩波反応)を指探とした実験を行っている。この資 料では、現在実験に使用している Systemの概要を説 19}した。この SystClmは、生体信号増 幅処理に日電三栄7T18、刺激呈示用にMASSCOMP MC5600(Work Station)を用い、さらに Data Recorder、Personal Computerなどを組合せた構成となっている。

i' Systemの最大の特徴は、多種の刺汲をランダム類に旦示する実験に対応している点 である。基荘的研究においては臨床検査とは異なり、刺激バラメータを多段階に変化さ せる必要があることが多い。したがって、誘発屯位倍号を条件伯に仕分けし、処理する ことが必要となる。しかし、市販の脳波氾録装岡でそういった実験に対応できるものは ない。今回のSystemでは、刺激呈示用Computerと信号処理用Computer間の対話を実現す ることによってこの問題に対処している。また、Datarccorderには、条件に関する情報 を直流電圧として脳波信号と同時に記録し、実験後のOff-Line処理においても条件に関 する情報が得られるようにした。

本Systemは、視覚研究室で実際に使用され、充分実用になる事が実証されている。今 後、さらに多種の実験に対応できる柔軟性の向上、信号処理の翡速化などの改良を進め る予定である。

.,~

**1** 

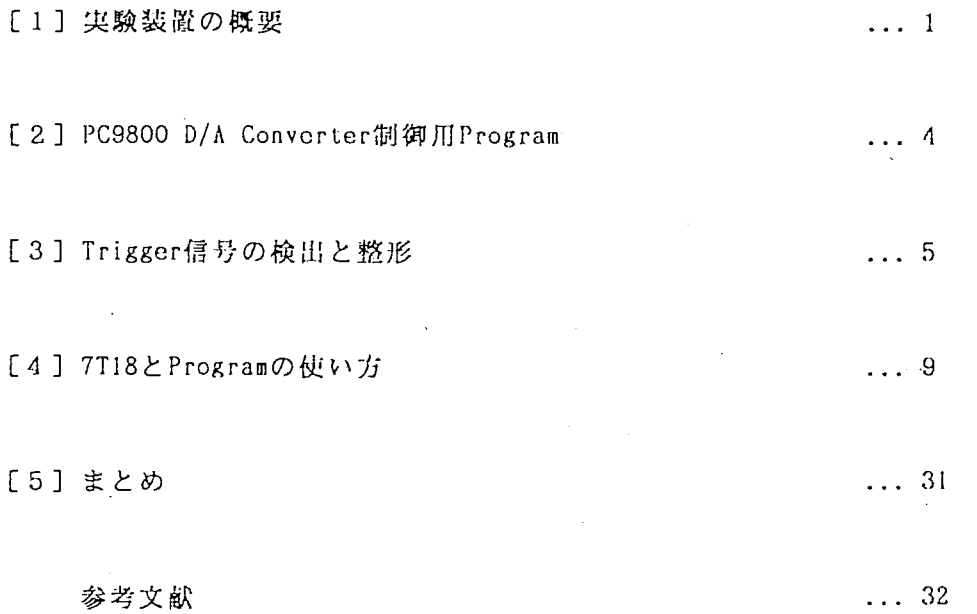

[1] 実験装置の概要

1.1 この Systemの特徴

誘発屯位の尖験では複数の条件による反応を記録する褐合が多い。梢々の条件につい て別々に尖験を繰り返すこともできるが、長時間にわたる場合は被険者の状態が変化す るのであまり望ましくない。従って、同一刺激糸列内で複数の刺激条件をランダムな順 序に呈示することが必要である。そのためには刺激を呈示しながら刺激条件伯の加算を 並行して行うことができ、実験後の Off-Line処理でも刺激条件を識別しながら加算処理 が行えなければならない。

そこでこのSystemでは刺激を呈示する装置と加算を行う装置との間でお互いの状態、 呈示している刺激の種類などを連絡し合うことにより、複数の条件を含む刺激糸列から 条件毎の加符波形を同時に求める方式をとった。また Data Recorderには、刺激装骰か ら出力した刺激条件毎に異なる直流祖圧値を記録しておき、後の Off-Linc処理時にそれ を加算装骰で識別することによって同時に複数の加符が行えるようにした。現在、加算 装置として 7T18、刺激装置として MASSCOMP MC5600 を使い、直流電圧出力装置には D/A Converterを内蔵した PC9800を使用しているが、今後 D/A Convert.erを内蔵した MASSCOMP から直接電圧値を出力できるようにする予定である。

この Systemでの各装附の機能は次のとうりである。

刺激呈示装骰 MASSCOMP MC5600: 実験全体をコントロールする。刺激条件を決定し、専 用Color Display上に視覚刺激を呈示する。同時に刺激 条件Code(Character Code)をRS-232C経由で7T18,PC9800 へ送る。両而上に刺激と同期した光点を閏示し Trigger を発生する。また 7Tl8からの Codeを受取り、呈示を終了 一定時問後に次の刺激を呈示する。

加符装骰7Tl8: 位•乃の掃引時間、加符回数などを決め、 MASSCOMP からの Code を受取り、 それを識別して刺激条件毎の加符を行う。また、 MASSCOMPに刺激呈示終 了の Codeを送る. Off-Line処理では Data Recorderに記録されている直 流電圧値から刺激条件を識別し加算を行う。

D/A Converter(PC9800): MASSCOMPからの刺激条件CodeによりCode症に異なる直流電圧 値を出力し、 Data Recorderに記録する <sup>n</sup>

 $\mathbf{1}$ 

1.2 各装置の接続状態(Fig.1のNO.を参照)

- 1. MASSCOMI'から視党刺激を呈示する。
- 2. MASSCOMPから RS-232Cを経由して刺激条件Code 7T18に送る。
- 3. MASSCOMPから RS-232Cを経由して刺激条件Code PC9800に送る。
- '1. Head Amp. で埓1幅された信・サを Polygraph 360 System Amp.Unitで耶歯する。
- 5. Polygraphで増幅された信号を 7T18へ送る。
- 6. Polygraphで増輻された信号を Data Recorderに記緑する。
- 7. 刺激呈示川 Displayの両面上に、刺激と同期して点滅する光点を表示する "Photo Diodeで光点を屯圧倍号に変換し、整型した後 Polygraphで堺輻する。

\*8. 増幅されたPhoto Diodeからの信号をTriggerとして7T18,Data Recorderに送る。

-~

- 』

 $\epsilon$ 

9. PC9800 D/A ConverLcrから出力された屯圧値を DaLa Recorderに記録する。

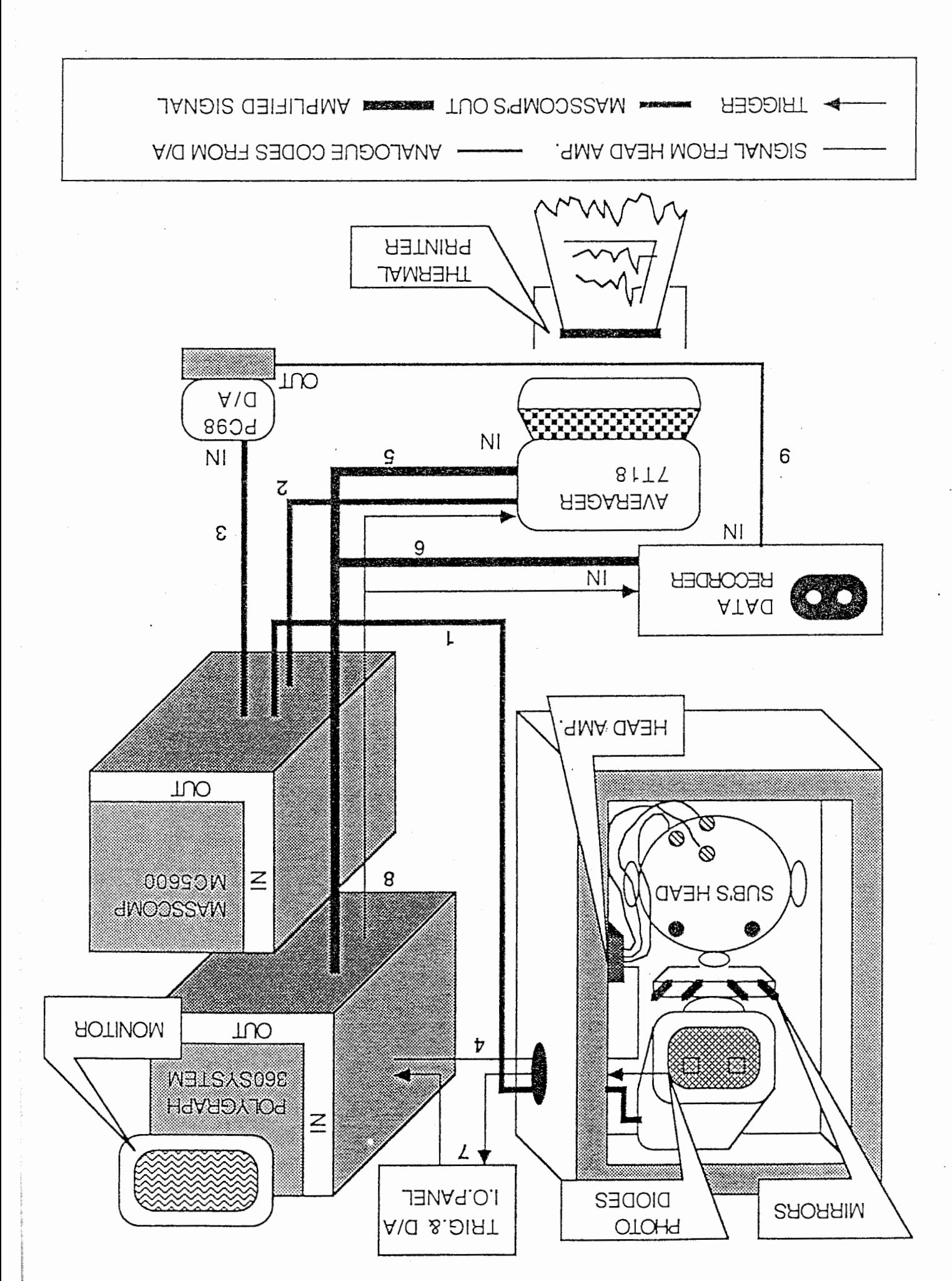

RISTS AR I SITEM

PC9800のHard Diskに入っている"pcdac.exc"(Source File "/vep/pc98dac.c")を走らせ ると、MASSCOMPから送られて来るCodeに一致した電圧値がTrigger信号出力用Panelから 出力される。PC9800のDisplay上にCodeが表示されるので、 Oscilloscopeで電圧値を確 認する。

[3] Trigger信号の検出と整形

CRT i面に提示される視党刺激の変化に対応した Trigger侶りを 7Tl8に供給する。

祝党刺激をコントロールしている Computer(MASSCOMP MC5600)は、 U N I X Systemで あるので、 Computerから 1r:( Trigger信号を送出するのは時間の籾度の点で間坦がある。 本 Systemでは、CRT画面の右上端にTrigger用の小光点を提示し、それをPhoto Diodeで 検出、整形して用いている。

光入力検出部の回路をFig.2Aに, Trigger整形部の回路をFig.2Bに示す。Diodeの出力 Fig.2Aに示すように、走査線一本づつに対応する凸凹を持った波形が柑られる。これ を虹和増幅器で整形したものを直接Trigger信乃として使っても良いのだが、

① Pulseが細く、 Noiseに弱い心配がある。

②刺激の立ち上がりと立ち下がりを区別したい。

の二つの理由から、刺激の立ち上がり、立ち下がりそれぞれに対応した光点を CRT上に 提示し、それを検出、整形し、 Fig.213の右拙に示すような波形を生成し Trigger信号と している。つまり、各々の光点からの入力を検出、整形し、 2入力 Flip-Flopに供給し、 出力を得る。さらに、刺激捉示 2周期以上を平均時間とした加符平均を行うために、 1/2, 1/4分周回路を経た出力も用意してある。

図中の SW,PC入力はバターン提示中に Trigger出力を止め,加算平均を中止するためのも のである. SW入力は被験者の手元の Switchに接続され,被験者が咳,まばたき, をした りする時に押す. PC入力は刺激提示Computerから信号取り込みを一時停 11・.するためのも のである. また, OYER入力は機器テスト用に刺激提示とは無関係に刺激提示Computer側 から Triggerを出力するためのものである.

Trigger検出、整形部は一つの箱に収め、一つの Panel Trigger関係の入出力、およ び実験条件記録用直流電圧出力が扱えるようにしてある。 Panelの配置をFig.3に示す。

 $-5 -$ 

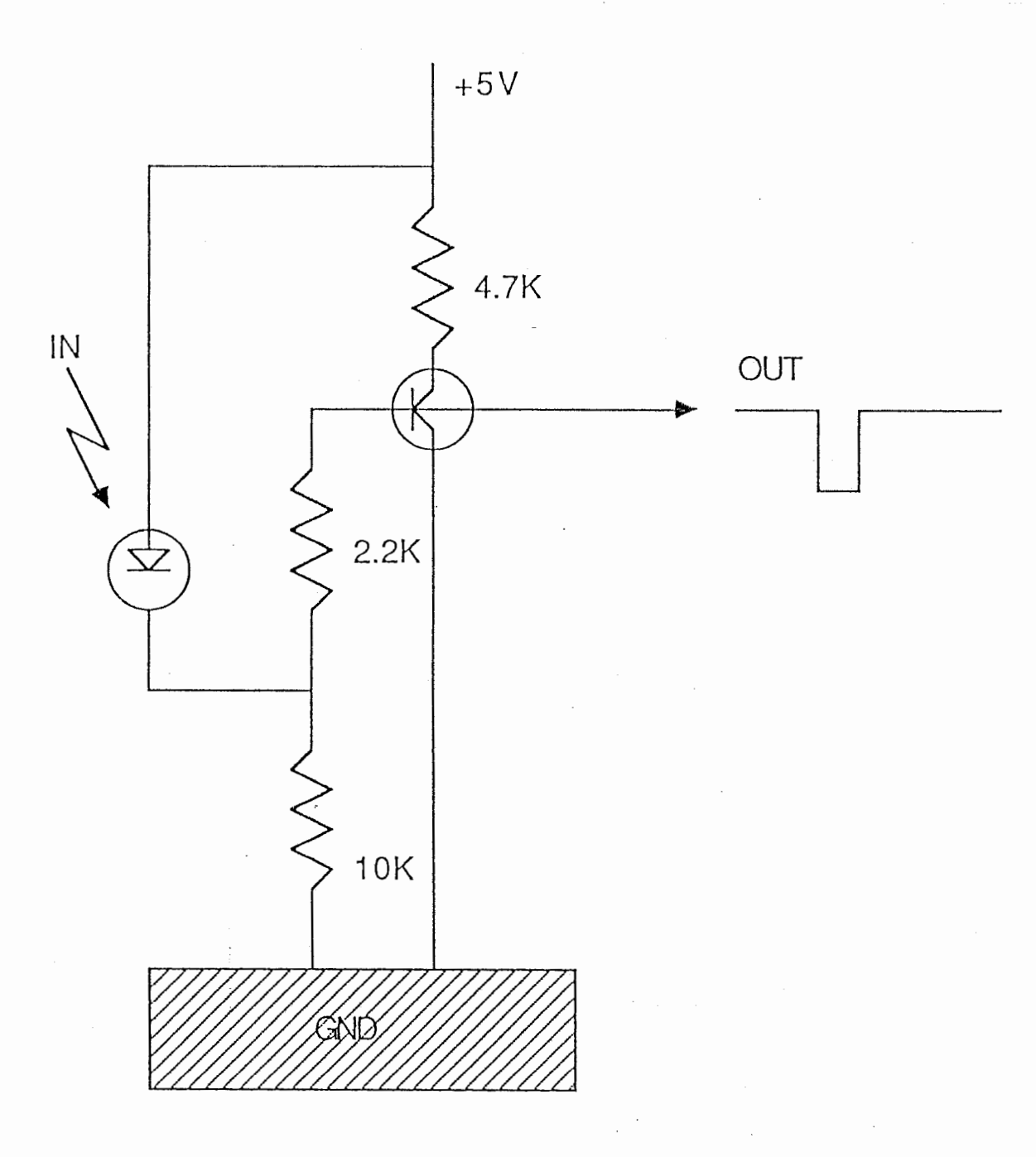

Fig. 2A 光入力検出回路

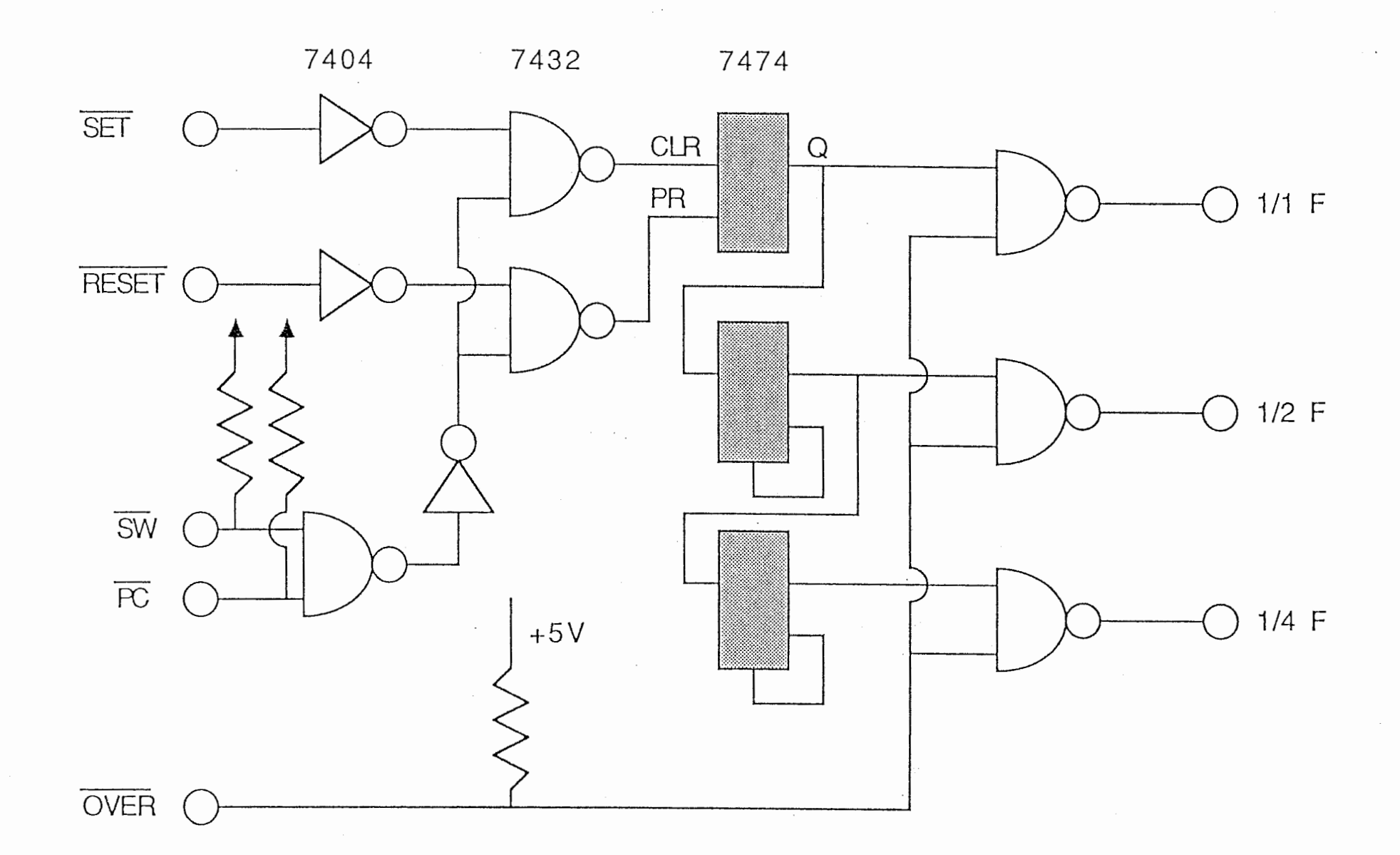

 $\mathcal{G}$  .

 $_{\rm c}$ 

 $\mathcal{L}_{\mathcal{A}}$ 

 $\sim$ 

 $\sim$ 

Fig. 2B Trigger倡号整形回路

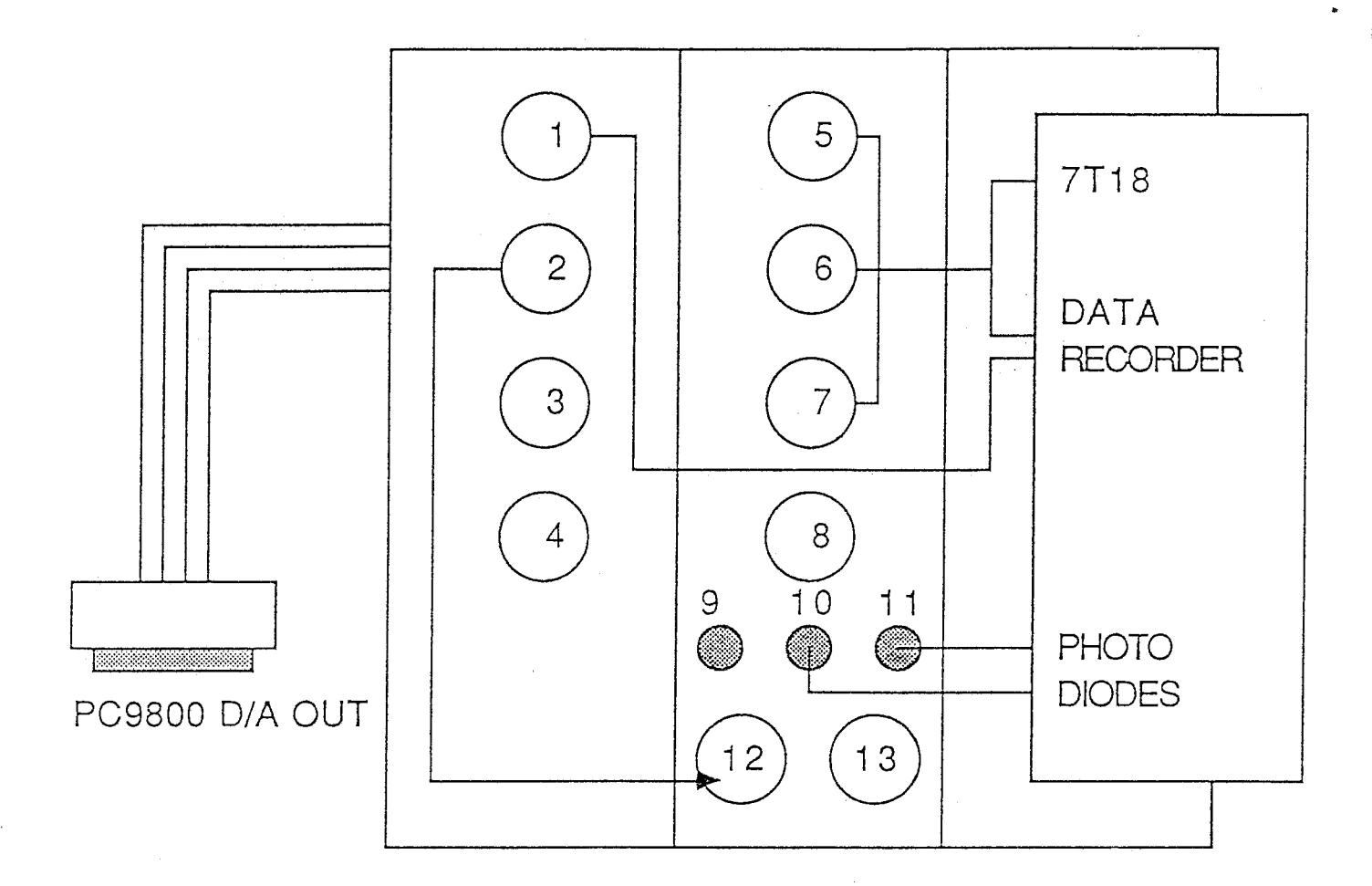

1. D/A Converterからの出力

2. Trigger Gate出力 (Onになっている時はTriggerが出ない)

5. 1/1 Triggerの出力

6. 1/2 Triggerの出力

7. 1/4 Triggerの出力

10. Trigger Resetの入力

11. Trigger SeLの人力

12. Trigger Gateの人力

Fig. 3 Trigger整形装置とD/A信号の人出力

[4] 7T18とProgramの使い方

EP加算用 Program VEP7 は 7T18専用言語S. BASIC NO. 201でかかれており、 S. BASICの 関数を使って、信号の A/D変換、加算処理、莉速 Fourier、逆fourier変換などの処理が 行える。

4.1 7T18 の起動

Printerの入っているラックのスイッチとKeyboardの左横のスイッチを入れる。画面 に"SET OS FILE AND DEPRESS IPL KEY"が出たら、SIGNAL BASIC NO.201 V.1.7のSystem Disk を DriveO (左) に入れて IPL/RUN Key を押す。

"READY"がでたら、起動終了。

 $1.2$  LOAD- $\rangle$ RUN

LOAD 0, "VEP7"

Fl Key(Function Keyl)を押す。

4.3 Slice Level の設定 (ProgramをRunする前に)

Triggerを使う時は、TriggerのOnとOffの間にSlice levelを設定する。 Mode Keyの TRIG Keyを押してTrigger Input Channel (普通はKeyboard右側の5番目の端子からいれ る =TICH+/-) をNonitorする。 Trigger を入力して適当なLevelに合せる(一度設定し たら屯涼をきるか、 ReseLするか、設定し直すまで変らない)。

IJ.4 VEP7 の使い方

Runしたら、一番最初に MENU! で設定すること。

## MENU

 $\ddot{\phantom{0}}$ 

 $\hat{\mathcal{A}}$ 

 $\frac{1}{\sqrt{2}}\left( \frac{1}{2}\right) ^{2}$ 

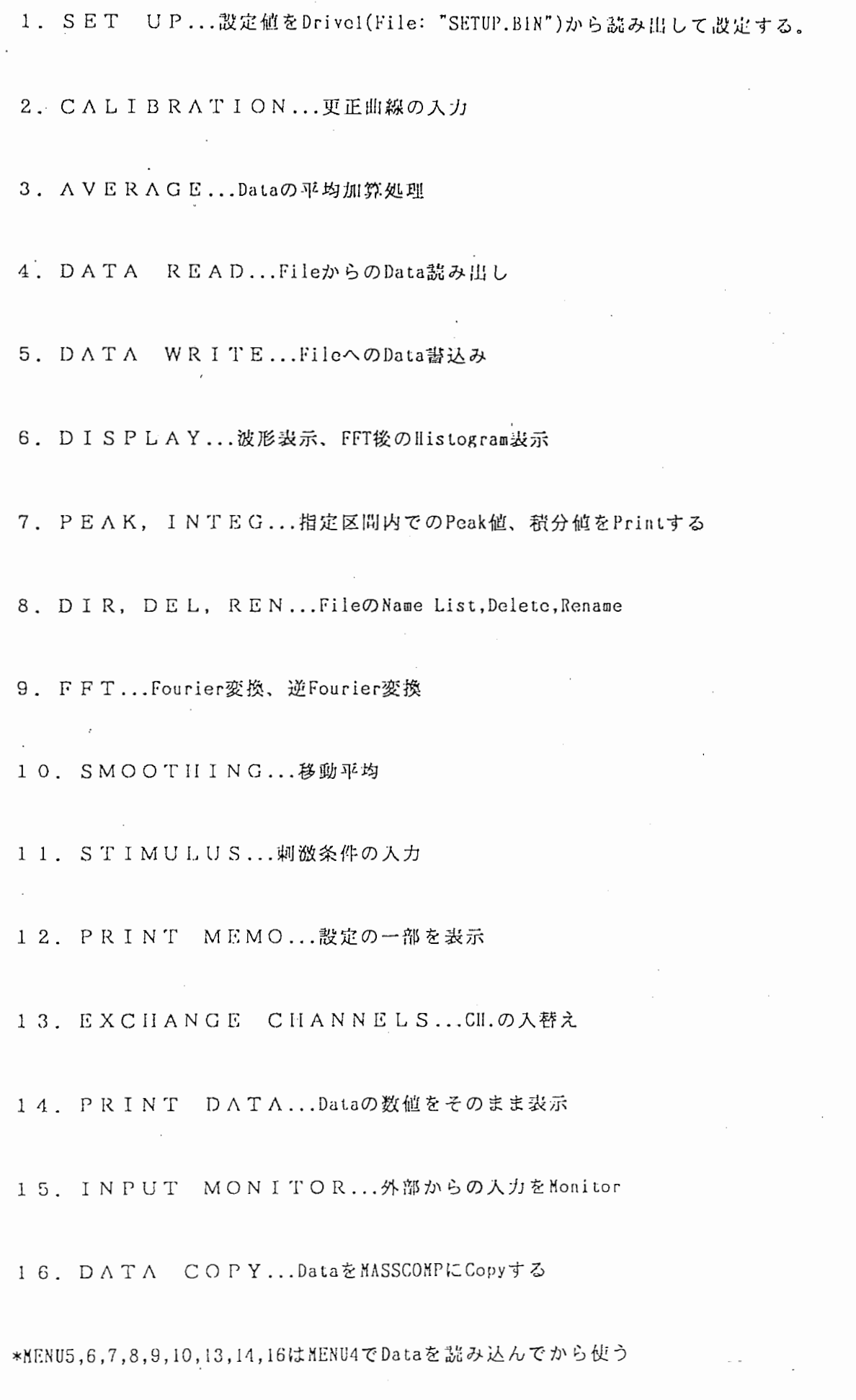

・1

 $- 10 -$ 

設定値のくみあわせが21種類 (0 から 20) 入っているので、その中から一つ選ぶ。

(1)SETTING ITEMS

\*AMP. (F:Q,B: 1) ••• データの入力

FRONT AMP. (キーボードの右4CII/広帯域用) =0 BUFFER AMP. (本体の後16CH/中帯域用) =1

\*CAL. TYPE. .. Poak to Peak Cal.値とする時=1

Peak to Peakの半分をCal.値とする時=2

\*N.OF CH.... CII.の数 (Data Recorderから条件識別用の直流電圧信号をよむときと被 験者用のPauseを使う時はそれぞれの入力CII.の数も含める)

\*SAMPLING POINTS ..• Samplingの点数

\*SAMPLING CLOCK...Sampling間隔 (micro sec)

全体の掃引時間= (Samplingの点数) X (Sampling Clock) micro sec

\*TRIGGER DELAY...Trigger前に取込む時間を -t micro secで入れる。

\*N.OF EXP.COND...複数の刺激や条件を混ぜて実験する時の、条件の数

(ひとつしかないときは 1)

\*BASE RANGE...Wave Data の Zero Level は Base Range の平均振幅で決まる。

Triggerのかかる時点を Omicro sec として入力(Trigger前は -t micro sec)

\*1点目を Zero にするときは, Base Range= from Sampling Clock+ Trigger Delaty to Sampling Clock+Trigger Delay.

\*DISPLAY RANGE...MENU6で表示する波形の時間幅を入れる(Trigger Point=Omicro sec)

 $-11 -$ 

\*COMPONENT... 人力した4つの(Component1,2,3,4)範囲(microsec)内で最大値、最小 値、租分値を求める (MENU9).

\*MARK ... PC9801 D/Aから出ている屯圧を入力して刺激の謡別をする時=1 しない時=0

\*MARK CII... Markを入れる CII.の NO.

\*STIM.CODE INPUT FROM RS-232C...MASSCOMPから刺激のCodeを受取る時=1 要らない時=0

\*PAUSE ON...Pause(Pause CII.にA/D変換後そのままの値で2000以上の電圧が入力され

ている間はTriggerがかかっても無視する)を使う時=1

使わない時=0

\*PAUSE CII. •. Pauseの信号を入れる CII.

(2)SETUP

(SETUP W!Tll NO. -1

表示されている設定伯で設定する。

 $(DISPLAY OTIIER NO. -2)$ 

他の NO.の設定値を表示する。

 $(INPUT NEW SETTING FROM KFYBOARD -3$ 

表示されている NO.の設定値を変更する(変更する時は全部人力)。

 $(SAYE SETTING TO DRIVEC -4$ 

-3で設定値を変更した時、変更後の設定値をFloppy Fileに保存する。

 $- 12 -$ 

#### (EXT.INPUT FROM POLYGRAPll,DATARECORDER -1

Po]ygraph,Data Recorderから Calibrationをいれる。 Calibrationを人力しながら Returnし、画面いっぱいに波形が表示されたらSpace Key->Entry Key->IPL/RUN Key の悧{に Keyを押す。 CII.ごとの値を確認して Returnする。

MENUIで設定した Mode(P-Por P-P/2)になっているが、 L-L(Level to Level),L-L/ 2を使った方がより正確。 INC,DEC Key でModeをかえて、 Joystick でCursorを動かし、 Cursor] ,2間の範囲を決めたあと ENTRY Keyを押す (Cursorl,2の切替はCURSOR Key: っかい押すと Cursor1->Cursor2,もういっかい押すと Cursor2->Cursor1)。2つの箱囲 Entryすると箱洲 I,2のそれぞれの平均値の差がCaI. 値になる。

### (INPUT FROM DATA FILE  $-2$

このProgramで作ったData FileでCH.の数が同じならどのFileからでもCal.値が読め る。

#### (INPUT FROM KEYBOARD -3

Cl!. ごとに Cal.値を変更する (Data CII.は変更しないこと)。

#### (EXT. INPUT FROM AMP. -1

Polygraph, Data Recorderからの Dataを加符する。

(1) SLICE LEVEL, PERIOD OF END CODE OUTPUT, N. OF TRIALS, MAX. AV. TIMES, REJECT LE-VEI. を変更する時は、それぞれの ILemの頭文字を人れる。

\*SLICE LEVEL: C. を見ること。

\*PERIOD OF END CODE OUTPUT: MASSCOMPから Codeを受ける時、 EndCode MASSCOMP に送る間隔を試行数で入れる。 MASSCOMPはEnd Code を受取ると、刺激を切換えてつぎの刺激条件Code 出力する。

\*ALL TRIALS RITiNG: 全試行を Floppyに街込むかどうか (Y/N)... たくさん入れす ぎると Memory(3Mb)に入っても、 Floppy(lMb)に入り切らな くなる。

\*N.Of TRIALS: 総試行数 (Re.iecLも含む)

ALI. TRIALS WRITING=NのときはMAXに関係なくいつも10000試行まで。 ここで入力した回数のTriggerが来ると、他に関係なくDataをDrive 1に街いておわり.

\*MAX.AV.TIMES: 全条件がここで入力した加算回数の絶対値になると加算をやめる。 ...正の値を入れると加符をやめたあとすぐに Data Drivelに宙込 む。

> ...負の値を入れると加算をやめてもN.OFTRIALSになるまでData を配列に入れ続ける (ALLTRIALS WRITING=Nの時は使わない)。 ...加算回数を決めたくない時は0を入れる。

\*REJECT LEVEL: Peak to PeakのReject LevelをCH.毎に microVで入れる。 I.evel to PeakのReject Levelは(+-)125microV固定(もし、Programの中で変える時は、Data RecorderのLevelを越えないように する。もしOff Lineで加算している時に越えていると、Data Re-

 $-11 -$ 

(2)Filc Nameを入れる。

 $(3)$ Return- $\S$ Start

('1)MASSCOMP を使う時 (drdsmcl.c)

drdsmc1.cを走らせて、設定(drdsmc1.c)が終わったら、 File Name(VEP7)をいれ る。次に Return して"(START)" (VEP7)が出たら"random dot generating" (drdsmcl. c")を始める。お互に相手を確認したあと、MASSCOMPが"random dot generating" を始める。そのあと実験開始。

\*加算波形をMonitorする時はSET Keyを押す。消す時はもう一度押す。 \*Monitorの大きさを変える時は INC,DEC Keyを使う。

\*途中で止める時

CLR KEY: そのまま MENUへ戻る。

HOME KEY: DataをDrivelへ入れてからMENUへ戻る。

(5)Data Recorder Markを使う時

MENU3に入る前に MENU11で Mark Cal. をいれておく。

 $[AYERAGE]$  FROM FILE  $-2$ 

全試行が一試行ずつ Fileに入っている時、 file Dal.aから加符をする。

(l) r,i I e Nameとそれに含まれている試行数を入れる。

(2)作る加符波形の数(刺激条件数)を人れる。

(3)それぞれの加符波形の File Name、加符試行数、試行 NO.(全体の何試行 1か)を人 れる。

(4)DrivelからDataを読み込んだあと、加算波形を人れるFloppy DiskをDrivelにSet する。SetしたFloppy Diskの内容を確かめる時は "V" 、そのまま始める時はRetu-

 $-15 -$ 

#### (GND.AVERAGE -3

GND.AVERAGE: 加算平均済みのFileどうしで加算平均する。

SUNMATION ONLY: Fileどうしをたしたあと、File数で割らない(波形間の差をとると きなど)。

\*G も S も File Nameの前に - をつけるとそのFileは極性が逆になる(cg., -TEST  $DATA)$ 

\*結果はDrivelに書込まれる。結果を見る時はもう一度MENU4で読み出す。

(PRINT ACCEPT/REJECT -4

全試行を一試行ずつFileに入れた時、そのFileからそれぞれの試行がOn-LineでAcceptされたかRejectされたかをPrinterにPrintする。

Drivelから Dataを茄む。

File Nameを入力する。 File Nameのかわりに "&" を入れると異なった Filcから ICII.ず つ読み込める (MENUlで、謡み込む波形の依数分Cl!.数を設定しておく)。

\*OLD DATA: 1987/12/31以前に作った Data Fileのこと。 \*File Nameを入れずにそのまま Returnすると MENUにもどる。  $\ddot{\cdot}$ 

DrivelにDataを書込む。File Nameを入力。

\*File Nameを入れずにそのままReturnするとMENUにもどる。

- (1)CH. 毎に Commentを入力する。何にも入れないと前に入れた Commentか、 CH. の番号が 入る。"E" を入れると、そのCH.からあとのCH.は表示されない。もし途中のCH.だけ 出す時は、MENU13で順序を入替えて、要らないCII.を "E" で表示しない。
- (2)MAGNIFICATIONは画面上でのY方向の倍率。X REDUCTIONはそのままReturnすると1.0 (Full Size) 1.0以下の値をいれると X方向に波形が粕まる。

(3)LINE TYPEは0が実線、1から6は点線。

(4)NEGATIVE/POSITIVE UPを逆にする時は "V" を入れる。

\*Power llisLogramにするときは (3),(4)はなし。

(5)0VERLAY: 重ね忠きをする時はScreenを消さずに MENU4で次の DaLnを諒む...() COPY: Printer Copyする...c

PLOTTER: 画面全部を Plotterに Plotする... P

波形だけ ... PP

PEN  $NO = 1-8$ 

SIZE= X,Y同じ比率で縮小(Full Size=1.0)

\*Plotterで重ね書きをする時は、P でPlotしたあと紙をそのままにして PPで次の波形を書く。

そのまま消す時: Return

\*学会用Figureの作り方: MacDrawで波形以外のところを作っておく。できたら、X ReductionとPlotter用Size Reductionを使って大きさをあわせて貼ってコピーする。

\*Plotterの使い方: Pen Holderに専用のフエルトペンを入れる。電源Buttonを押してか ら、 Mの紙を上迎が PloLLerの白線に平行になるように合せて附く。屯諒 But.tonのした のLoad Buttonを押して紙を挟み込む。紙がずれていないのを確かめてPlotを始める。 詳しいことは、"IIP Color Proグラフィックスプロッタ コーザ手引書"と"SIGNAL BA-SIC N0.201"を参照。

MENU1のCOMP1-4で設定した区間の最大値、最小値(micro V)、それぞれの潜時(micro scc)、区間内の積分値をPrinterにPrintする。MENU12のFile Nameが"...(WAVE DATA)"に なっているときだけ。

MENU8: DIR, DEL, REN

[FILE NAME LIST -1

DriveO, IのFile Name List.

(FILE DELETE -2

Drive0,1のData FileのDelete(そのままReturnするとMENU)。

 $[$ FILE RENAME  $-3$ 

DriveO, 1のData FileのRename(そのままReturnするとMENU)。

[FLOPPY INIT. -4

DrivelのFloppy DiskのFormatting(VOLUME NAMEでそのままReturnするとMENU)。

MENUB:FFT

 $(FFT -)$ CUT-) INY.FFT-1

MENU4で読み込んだDataにFFT,INV.FFTを使ってFilterをかける。

(1)C叫する幣域を周波数で入れる (llz、)。

(2)Cutされた帯域が出て来る。

(3)Cutされた Dataは元の配列に入っている。

 $(FFT -)HISTOGRAN -2$ 

MENU4で読み込んだDataにFFTをかける。

(1)">>LOG2:L / PERCENT:P ELSE RETURN>>"で "L" をいれると対数表示、 "P" を入 れると Percent表示、そのまま Returnすると SQRT(REAL"2+1MAGE"2)そのままの値 で表示。

(2)表示する帯域を入れる。

(3)1Iistograrnの表示は MENU6。表示する帯域を変更するときはもう一度MENU9を使う( 表示するところが変るだけ)。

MENU4で読み込んだDataに移動平均をかける。点数は3,5,7,9のどれか。移動平均したあ と、移動平均で Cutされた周波数が出る。移動平均後の Dataは元の利列に人る。

刺激条件が一つしかないときは、刺激Codeは全部 1 になる(MENUI)。

FROM KEY BOARD -1

全試行について条件CodeをKeyboardから入れる(1-n)。

(READ FROM FILE -2

DrivelからCodeの入ったFileを読む。

 $(NRITE TO FILE -3)$ 

Drivel Codeを忠込む。

 $CPRINTOUT TO PRINTER -4$ 

-1,-2で入れた Code NO. をPrinterに出力する。

(MARK CAし. -5

MARK CII.に入れた電圧の大きさが、最後のCode NO.のMarkになり、その電圧を刺激条 ·件の数で割ってそれぞれのCodeのMarkとする。 MENUI でMarkがOnになっていないとER-ROR.

<刺激条件が6種類の時>  $\mathbf{g}$  $\cdot$  5  $-4$ MARK CAL.の大きさ  $CODE$  $-3$  $-2$ - 1  $-$  0: ERROR--(加算されない...加算中にMarkが正確に認取れなかった時は Beepが鳴り、CodeはOになる。)

 $- 21 -$ 

(1)CAL SWEEP(msec)でMark Cal.の長さより少し長い時間を入れる。

- (2) "INPUT THE LARGEST MARRK TO..."で Returnし、 Trigger(Data川のTriggerと同じ CII. 同じ大きさで)と同時に MARK CII. にMark Cal. を人れる。
- (3)MENU12でMark Cal.の値を確認し、何度か入れてみて確実に入っているかどうか、 確かめること。

Memoryに人っている Dataの名前と、設定状想の一部などを表示する。

Á.

Printerに出すときはCopy

Data Cll.の順序入替え。Cll.1-n に元のCll.NO.を入れる。

 $\alpha = 1$ 

Dataの数値(microV or llz)のListをDisplay,Printerに出力する(MENU1で設定した表示 範匪だけ)。

\*Displayに出す時は、途中で R,B,F を押すと

R: l.i st. をやめて MENUへ戻る。

B: Cl!. の最初へ戻る。

F: 次の CII.の最初までスキップ。

MODE Key(INPUT4,INPUT16,TRIG...)で入力CII.をMonitorする。BASIC MODEへ戻る時は FUNCTION Key F1, F16を使う。

F1: 設定値、Dataが消える。 F16: 設定値もDataも残る。

 $\dot{\Omega}$ 

MASSCOMP usr/izumi/vepdata/へDataをCopyする。MASSCOMPのProgramは usr/izumi/vep data/datatrans/を使う。

(1)MENU4でCopyするDataを読み込む。

(2)datatransを走らせる。

(3)"\*\* OUTPUT START CODE FROM MASSCOMP \*\* が出たら(VEP7)、MASSCOMPに999以外の 数字を入れてReturn(datatrans)する。7T18の画面にERRORが出続けた時は両方のProgramを止めて、もう一度やりなおす。すぐにERRORが消えた時はそのまま続ける。 MASSCOMPに999を入れるとdatatransおしまい。

[ 5 J まとめ

'I I

 $\mathbf{r}$ 

 $\begin{bmatrix} 1 & 1 & 1 \\ 1 & 1 & 1 \\ 1 & 1 & 1 \\ 1 & 1 & 1 \\ 1 & 1 & 1 \\ 1 & 1 & 1 \\ 1 & 1 & 1 \\ 1 & 1 & 1 \\ 1 & 1 & 1 \\ 1 & 1 & 1 \\ 1 & 1 & 1 \\ 1 & 1 & 1 \\ 1 & 1 & 1 \\ 1 & 1 & 1 \\ 1 & 1 & 1 \\ 1 & 1 & 1 \\ 1 & 1 & 1 \\ 1 & 1 & 1 \\ 1 & 1 & 1 \\ 1 & 1 & 1 \\ 1 & 1 & 1 \\ 1 & 1 & 1 \\ 1 & 1 & 1 \\ 1 & 1 &$ 誘発・,u位を記録している多くの研究所、 大学ではそれぞれの出録Systcmを作っている が、 ここで報告したのもそのようなSyst頭のひとつである。 ATRでは今後視党研究に 限らずいろいろな分野での利)jJが予想される。 それらの要求にこたえるためには、 刺激 の種類、 品示方式、 記録方式などに限定されない Systemに完成させることが必要である。 またデータの解析をできるだけ自動化し、 実験の詣率を向上させることも大切である。 これらの条件を油たすため、 さらに改良を加えたい点についてまとめた。

- (1)直流電圧の出力を7T18から出せるように、Signal BasicでコントロールできるD/A Converterが欲しい。
- (2)刺激装骰である MASSCOMPと解析装骰である 7Tl8の間でデータの交換がもっと容易に 行えるように、7T18のためのTerminal Emulator Softwareの開発が望まれる。7T18か MASSCOMP loginできれば、 コントロールしやすくなり、 .7T18 MASSCOMPの恥mory を利用することもできる。 MASSCOMPのHard Diskにデータが保存できれば管理しやす しヽ.

(3)0f-Linc処理を避けるため、 On-Line処理が高速で行えるようにする。

(4)Datarecorderを解析装置でコントロールできれば便利である。

(5)信号増幅装樅の設定、 コントロールを解析装悦によって行う。

これらの点について改良を進めながら、いくつかの変更が加えられる毎にこの資料を 改訂していく予定である。

 $-31 -$ 

[参考文献]

\* ATR Technical Report TR-A-0021 / A Study of Binocular Vision using Visual Evoked Potentials ... Izumi Ohzawa, Koya Nishimura, Takao Sato

\* Signal Processor 7T18,7T18S / Signal Basic No.201

\* MASSCOMP / UNIX Programmer's Manual

"

\* 三栄レポート No.38 / Sinal Basicの応用例集

\* 日本脳波筋電図学会:誘発電位測定指針 (案) (1985)脳波と筋電図 Vol.13,1,97-104